## **แบบฝึกหัดหน่วยที่ 2**

**ตอนที่ 1** ให้นักเรียนทําเครื่องหมายกากบาท (X) ลงบนคําตอบที่ถูกที่สุดเพียงคําตอบเดียว

- 1. ซอฟต์แวร์ Arduino (IDE) สามารถ Download ได้ที่ใด
- ก. www.arduinoall.com
- ข. www.arduino.cc
- ค. www.arduitronics.com
- ง. www.myarduino.net
- 2. โปรแกรม Arduino (IDE) โดย IDE ย่อมาจากคําว่า
- n. Integrated development environment y.
- ข. Inverter development environment
- ค. intel development environment
- ง. Integer development environment
- 3. ข้อใดเป็นไอคอนการเขียนโปรแกรม Arduino (DE)

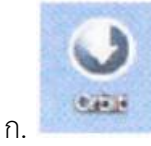

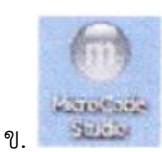

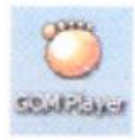

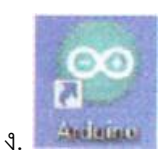

- 4. ถ้าต้องการเลือก Board "Arduino Uno" ต้องเข้าไปที่เมนูใด
- ก. File

ค.

- ข. Edit
- ค. Sketch
- ง. Tool

5. ถ้าต้องการเลือกพอร์ตคอมพิวเตอร์เพื่อติดต่อกับบอร์ด Arduino Uno ต้องเข้าไปที่เมนูใด

ก. File

- ข. Sketch
- ค. Edit
- ง. Tool
- 6. ถ้าต้องการบันทึกไฟล์งานที่สร้างขึ้นปัจจุบัน ต้องเข้าไปที่เมนูใด
- ก. Tool
- ข. Edit
- ค. Sketch
- ง. File
- 7. ถ้าต้องการคัดลอกข้อความ ต้องเข้าไปที่เมนูใด
- ก. Sketch
- ข. Edit
- ค. File
- ง. Tool
- 8. ถ้าต้องการตัดข้อความ ต้องเข้าไปที่เมนูใด
- ก. File
- ข. Tool
- ค. Sketch
- ง. Edit
- 9. ถ้าต้องการคอมไพล์โปรแกรม ต้องเลือกแถบเมนูใด
- ก. Import
- ข. Add File
- ค. Verify/Compile
- ง. upload
- 10. ถ้าต้องการโหลดโปรแกรมลงบนบอร์ด Arduino ต้องเลือกแถบเมนูใด
- ก. upload
- ข. Import
- ค. Verify/Compile
- ง. Add File

## **ตอนที่ 2** ให้นักเรียนตอบคําถามต่อ

- 1. จงบอกส่วนประกอบและแถบเครื่องมือของโปรแกรม Arduino (IDE)
- 2. จงบอกขั้นตอนการเขียนโปรแกรมและการอัปโหลดโปรแกรม